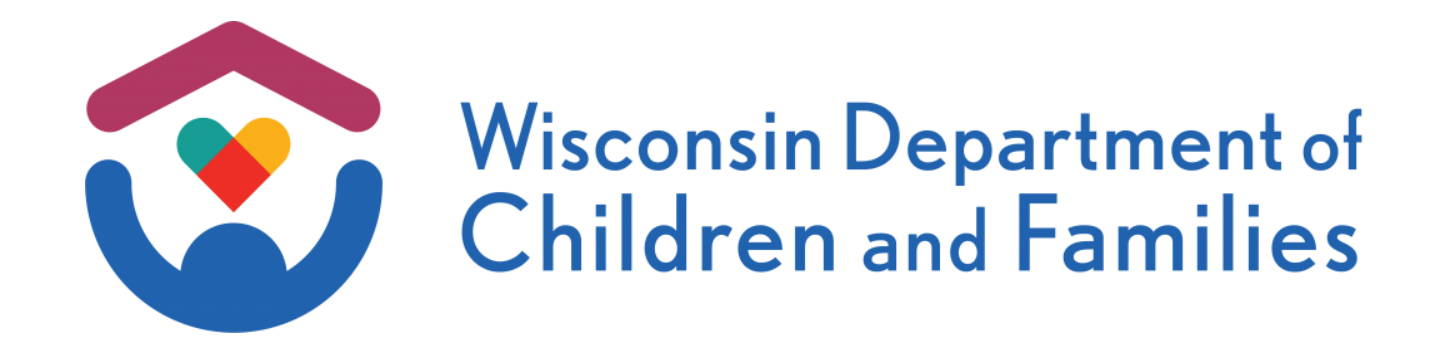

# **Helping Children and Families Thrive**

**Root Virtual** *Learning Map***® Experience**

**Facilitator Guide for Virtual Session**

## <span id="page-1-0"></span>**Contents**

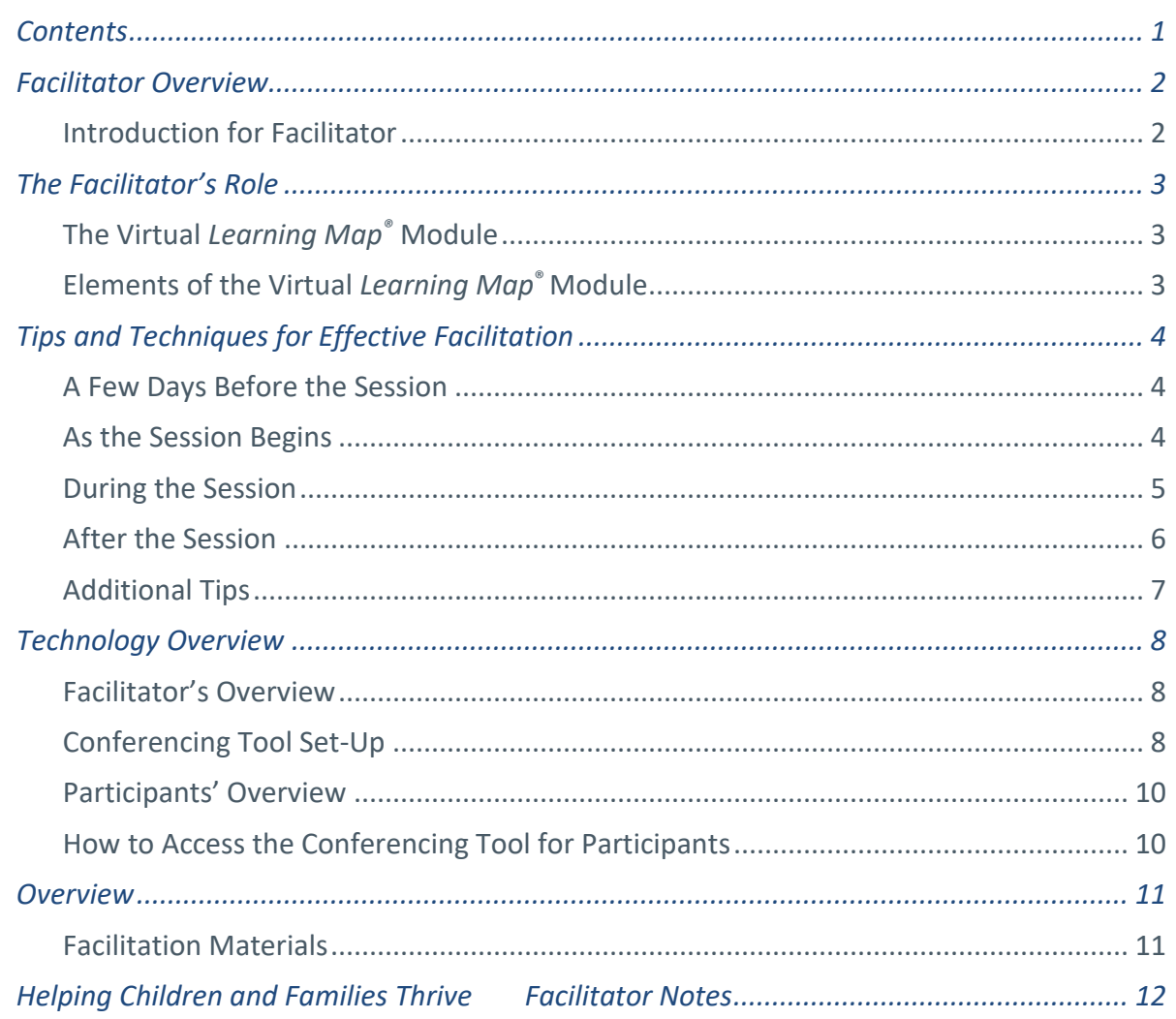

## <span id="page-2-0"></span>Facilitator Overview

## <span id="page-2-1"></span>Introduction for Facilitator

When we have open dialogue about our current business challenges and our perceptions about those challenges, we can better understand the powerful impact of our own actions and accept changes as part of our company's growth.

The more we bring our concerns to the table, the easier it is to "buy in" to change. The virtual *Learning Map*® module you're about to facilitate is a very different kind of learning.

- It's interactive. Participants don't just sit and listen.
- There are no participant quides or presentation slides the focus is an illustration that helps tell a story.
- Participants share ideas and opinions by exploring information as a group.
- It's fun!

As a facilitator, you'll help people learn by supporting and leading your group's virtual *Learning Map*® session.

On the following pages, you'll find:

- A description of the facilitator's role
- The basics of the virtual *Learning Map*® process
- Tips and techniques to help you facilitate effectively
- The objectives the session is designed to address
- A list of materials you'll need
- Step-by-step instructions that will guide you through the session and help you conduct activities
- Timing suggestions for each section
- Notes to help you with particular questions or exercises

## <span id="page-3-0"></span>The Facilitator's Role

## <span id="page-3-1"></span>The Virtual *Learning Map®* Module

The virtual *Learning Map*® module is designed to promote dialogue and understanding among participants in separate and remote locations. It takes roughly two hours to complete, though you may finish in less time. A facilitator – that's you – leads the conversation. All participants will access the same visual and content from their respective locations.

As the facilitator, think of yourself as a guide on a learning journey. You won't be filling the role of teacher or business expert. In fact, once the session begins, you'll be doing very little talking. Unlike in face-to-face sessions, the facilitator can't always see the participants, so you may need to use some different techniques. You should periodically call on participants by name to ensure they're all seeing the same thing and are actively engaged.

Throughout the session, your main duties will be to:

- Create a comfortable learning environment and bridge the geographic and technical divide through introductions
- Verify that the on-screen images are clear and that everyone is seeing the same screen
- Ensure the group stays focused on the current topic of discussion
- Encourage people to participate honestly and openly
- Ask probing questions to increase understanding and discussion
- Manage the time

## <span id="page-3-2"></span>Elements of the Virtual *Learning Map*® Module

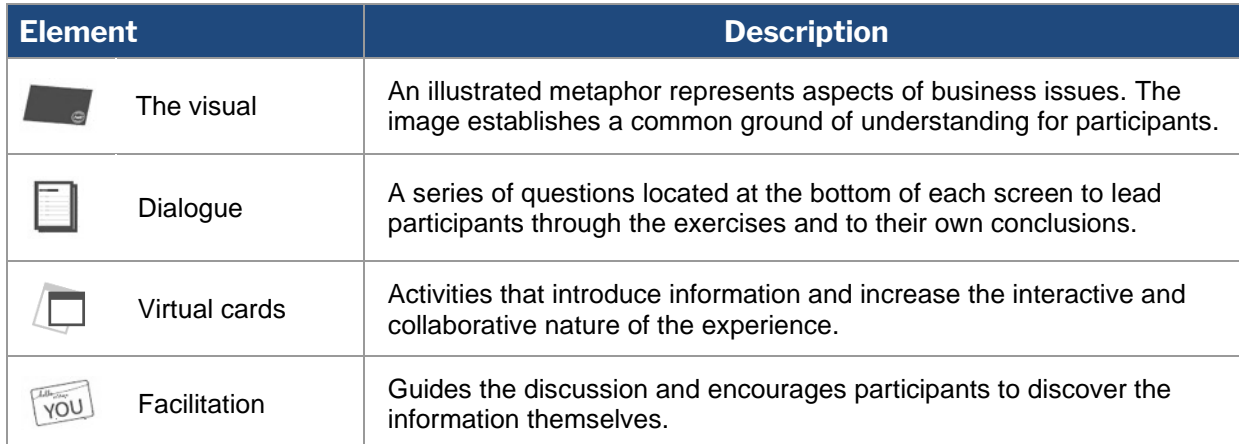

## <span id="page-4-0"></span>Tips and Techniques for Effective Facilitation

These tips and techniques will take you through the facilitation experience from preparation to completion.

## <span id="page-4-1"></span>A Few Days Before the Session

#### **1. Review the materials.**

Review all materials and conduct a practice run of the session. This will make facilitation easier for you and more effective for participants.

Even the most experienced virtual facilitators agree that practicing using the technology before the session significantly boosts their confidence and improves their ability to serve in this role.

#### **2. Print a copy of the facilitator guide and a list of participants who will attend the session. Review the program to practice navigating and facilitating.**

Printing your facilitator guide is essential, as you won't be able to easily access it on your computer while you're sharing your screen. Having a printed copy will help you guide the participants through the experience.

Having a printed list of participants' names will help you take attendance at the beginning of the session and allow you to call on them by name during the experience.

Feel free to make notes in your printed guide to help you facilitate.

#### **3. Arrange a quiet place to conduct the session and a telephone with a headset, if possible.**

Facilitators benefit from using a landline phone with a headset. Cell phones may "cut out" when more than one person speaks, and facilitators must be able to hear everything all the time. While speakerphones allow for hands-free audio, they also pick up a lot of background noise, such as turning pages or typing.

### <span id="page-4-2"></span>As the Session Begins

#### **1. Introduce the session and set the context.**

You will begin by introducing expectations on screen 1. Speaking notes for this screen begin on page 12 of this guide. As you introduce the session, make sure participants understand the context of the learning experience and why they need to fully engage in it before you move on.

Participants should understand:

- Why this learning experience was created
- How long the session will take
- The ground rules, such as turning off or silencing mobile phones, avoiding distractions, etc.

#### **2. Ensure participants are connected to your web meeting and can see your shared screen.**

Participants should follow along on their own device. This is not a presentation. All participants should use their own screen and should be dialed in on their own phone line to optimize this experience. Participants *should not* share screens or phones.

#### **3. Ask participants to introduce themselves.**

For the best engagement, ask participants to introduce themselves at the beginning of the session. Ask them to share their name, location, and role.

#### **4. Start the session.**

Test the speed of your conferencing tool connection. When clicking through the first few screens, pay attention to how long it takes for participants to see the next screen. If people have slow connections, you may need to adjust your speed to match the visuals.

### <span id="page-5-0"></span>During the Session

#### **1. Control the card exercises.**

Allow participants to discuss answers to the card activities before you move cards to their respective locations. *Remember, your participants cannot move any cards on the screen and have no control of the program functions – you are in full control.*

#### **2. Maintain a high energy level.**

Bring enthusiasm to the process by keeping a positive and energetic attitude. Your energy sets the tone for the rest of the group.

#### **3. Verify what learners are seeing.**

Throughout the experience, make sure each learner is seeing the appropriate visual. Ask questions like, "Does everyone see the area labeled *Who We Are Today*?" or "Can everyone see the card?"

#### **4. Be an active listener.**

Participants will offer opinions more often when they see you're paying close attention. When someone offers a relevant but brief comment, restate it to encourage the speaker to elaborate. You could also ask, "Why do you think that happens?" or "What leads you to that conclusion?"

#### **5. Keep the group focused.**

If the discussion wanders off topic, ask the reader to repeat the question or simply remind the group about the need to stay on schedule.

#### **6. Prompt the readers as needed.**

The **Dialogue Reader** is named at the bottom of the screen. This person reads the numbered questions in the white box on each page. You can change the reader by clicking their name and following the prompts. **Card readers** and **Content Readers** are named at the top of the screen. You may need to remind them to read if they do not begin when their name appears.

#### **7. Remember that you are not a teacher or participant.**

- Direct compliments to the group, not to a single participant. If you say, "Great" point!" to one participant, others may feel that their ideas are not as valid.
- If a question arises, ask participants what they think or repeat the question to the group for their thoughts and answers.
- You may be tempted to jump into a lively discussion, but when the facilitator offers ideas and answers, participants don't take part in their own learning and may feel like students instead of explorers. Avoid becoming a participant – you are the facilitator.

### <span id="page-6-0"></span>After the Session

**1. Thank your participants for their time and participation.**

## <span id="page-7-0"></span>Additional Tips

#### *Keep this page handy for quick reference throughout the session.*

• Refer to this guide! Being able to do this is one of the advantages of participants not being able

to see you.

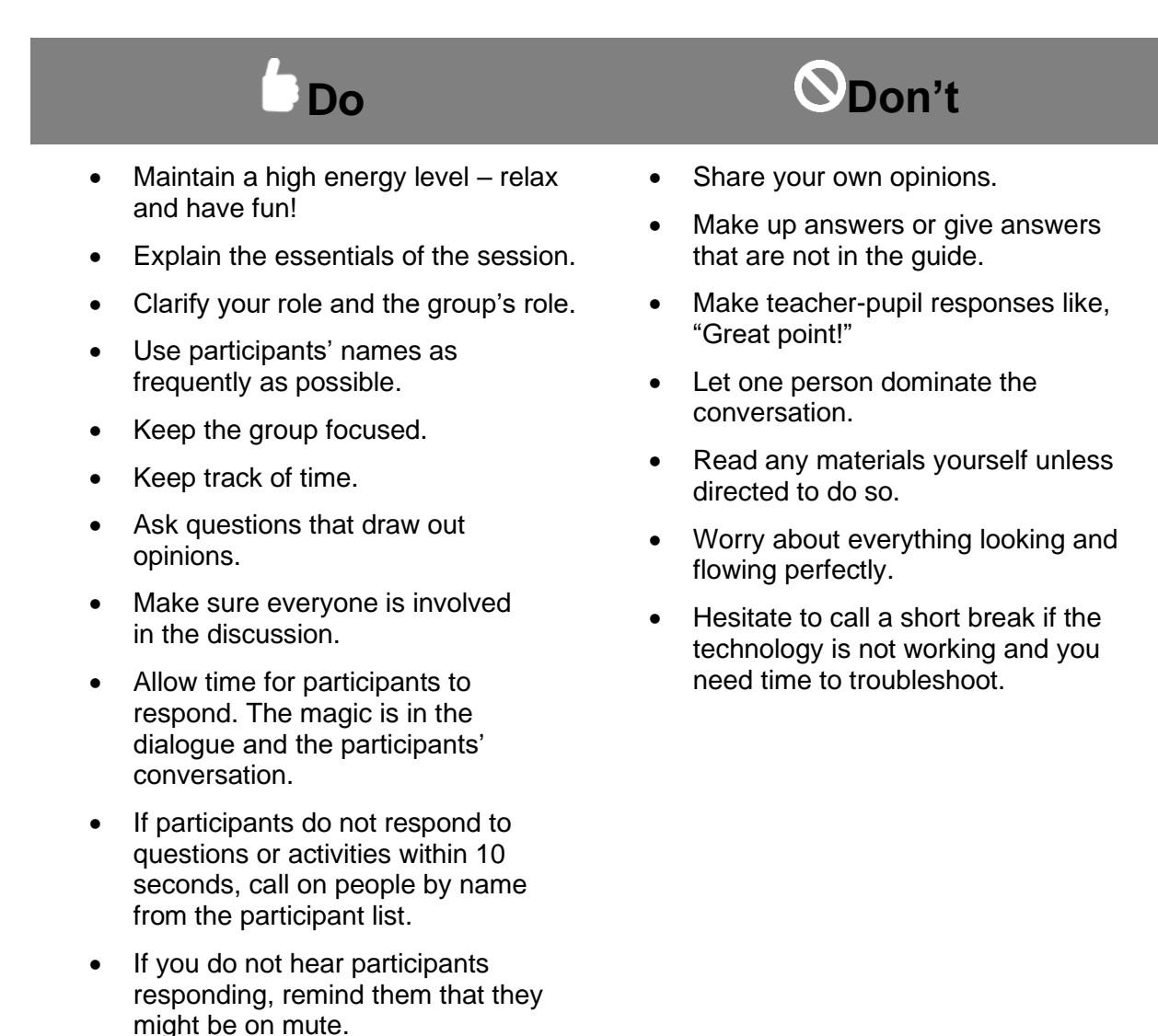

## <span id="page-8-0"></span>Technology Overview

### <span id="page-8-1"></span>Facilitator's Overview

Leave yourself at least 30 minutes to complete these technology set-up steps so you can start the session on time.

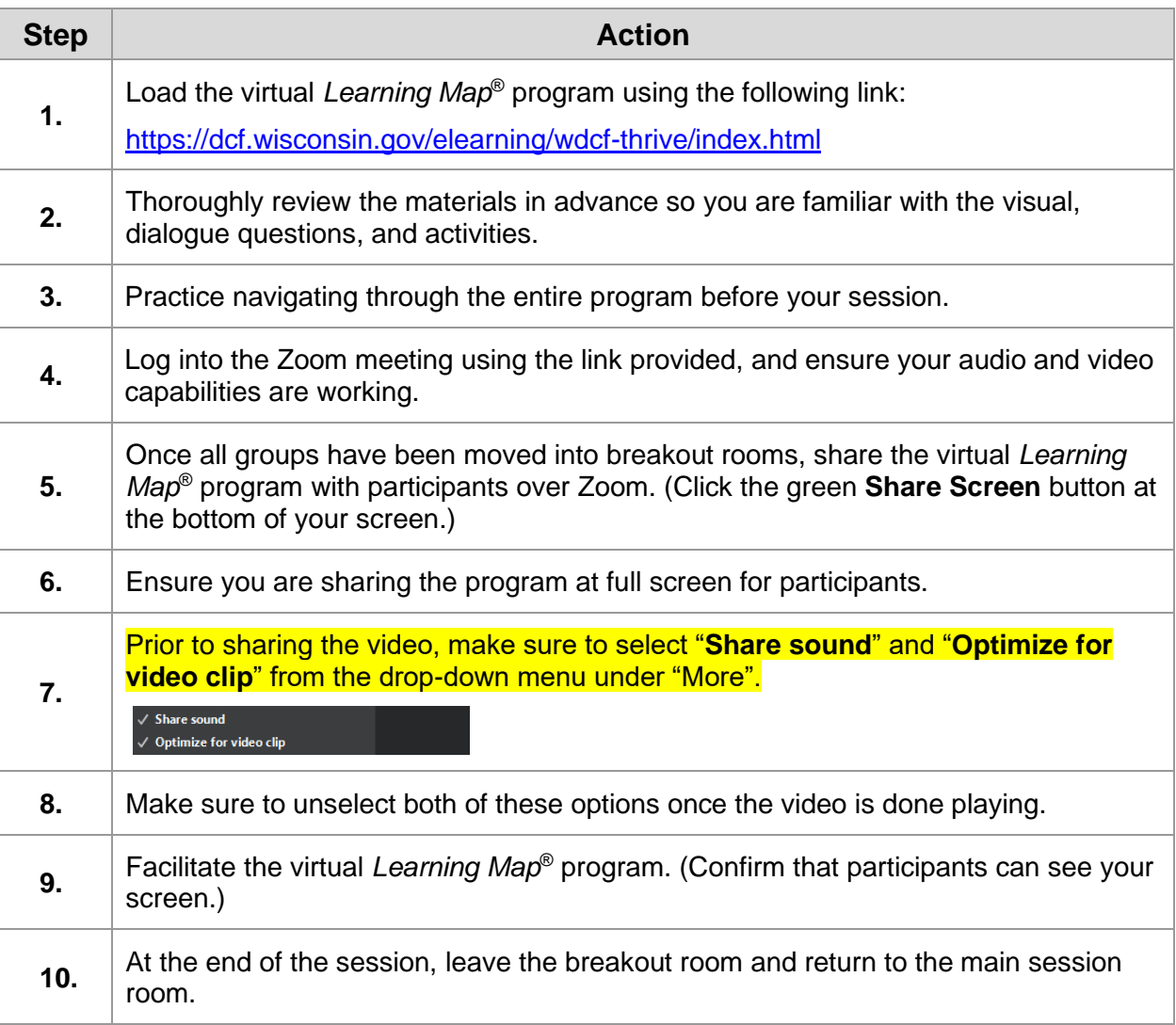

## <span id="page-8-2"></span>Conferencing Tool Set-Up

- 1. Join the Zoom meeting.
- 2. Open the **Helping Children and Families Thrive** virtual *Learning Map*® program.
- 3. Select *Share Screen* to share your screen with participants.
- 4. Confirm that participants can see your screen.
- 5. Facilitate the session using the step-by-step notes that begin on page 12 of this guide.

**One important note: You should only use the back and forward arrows within the program module itself at the bottom right of the screen. If you click refresh or the back arrow in your browser window, the module will restart.**

## <span id="page-10-0"></span>Participants' Overview

Remind your remote participants to allow themselves at least 10 minutes to complete these technology set-up steps so the session can start on time.

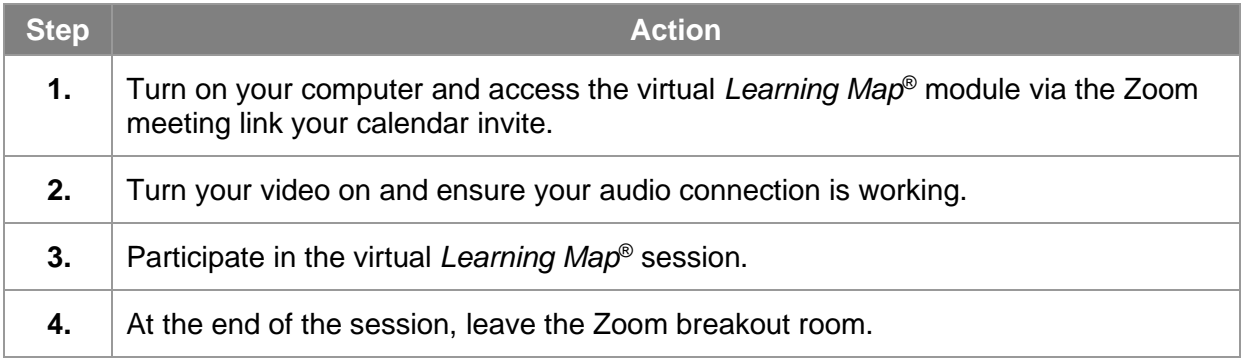

## <span id="page-10-1"></span>How to Access the Conferencing Tool for Participants

- 1. Connect to the Zoom meeting by clicking the link. You can access the session from the link provided by your facilitator.
- 2. Turn on your video.
- 3. You should see the introduction to the session, **Helping Children and Families Thrive**, on the screen.
- 4. A quiet space is recommended to complete the training.

## <span id="page-11-0"></span>**Overview**

## <span id="page-11-1"></span>Facilitation Materials

- Access to the virtual *Learning Map*® program, **Helping Children and Families Thrive**
- Web meeting credentials to host the virtual session
- Network/internet connection
- Computer (laptop or desktop are both okay)
- Headset (recommended)
- Audio access
- A printed list of session participants
- Facilitator guide (this document)

## <span id="page-12-0"></span>Helping Children and Families Thrive Facilitator Notes

**If you are practicing or reviewing the module before you begin your session, remember to close and restart the program before participants join the session.**

**Access the Learning Map [here.](https://dcf.wisconsin.gov/elearning/wdcf-thrive/index.html)**

## **Opening Screens**

#### **Opening Screen SAY:**

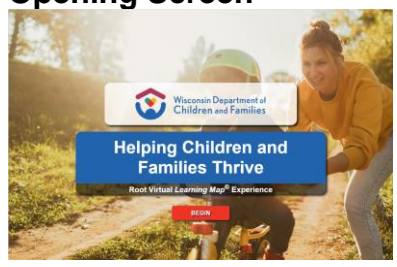

Today, we'll engage in a unique learning experience that we call a virtual *Learning Map*® module.

There's no teacher or trainer. My role is to keep the conversation on track and on time and to ensure we have a rich discussion.

The virtual *Learning Map*® module includes several components:

- A visual metaphor, which will be the focal point of our discussion
	- The large image that will appear on the screen will serve as a framework that allows us to share a common mental picture.
- Targeted questions and activities related to the visual that will lead us through the experience
- Scenarios and films to help us practice and apply what we've learned throughout the workshop

The most important parts of the process are group interaction, collaboration, and total participation. You each bring your own set of ideas and perspectives to the group. We'll learn by listening to each other and forming our own conclusions.

Please keep your log-in information and call-in number handy in case you lose your signal. And if you haven't done so already, please select full-screen mode for optimal viewing.

#### **DO:**

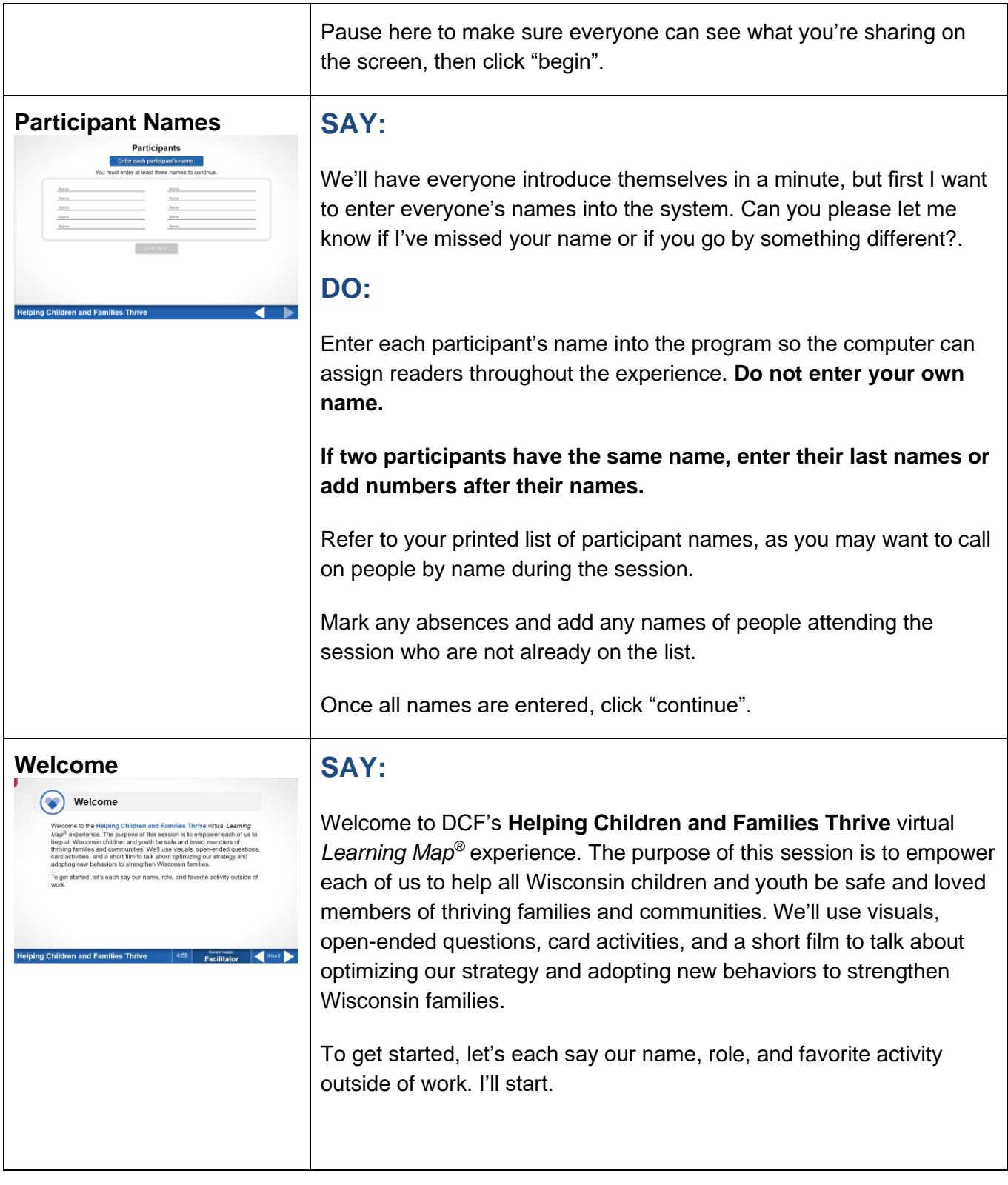

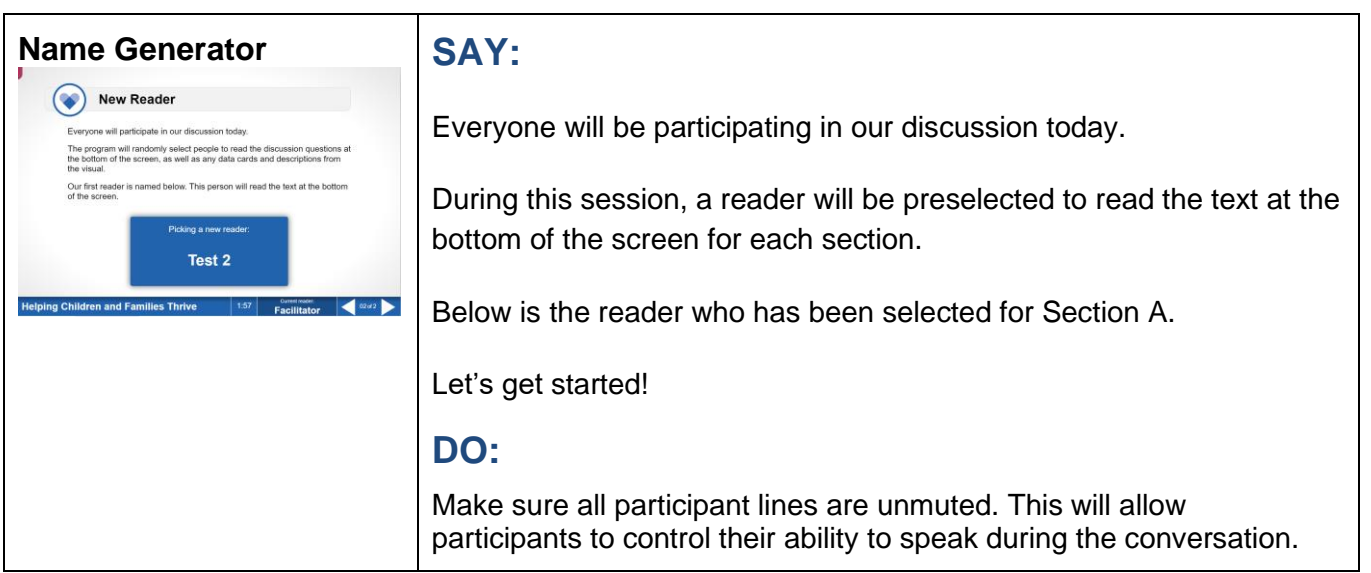

## **Part 1, Section A: Helping Children and Families Thrive Screens 1‒7 | 20 Minutes**

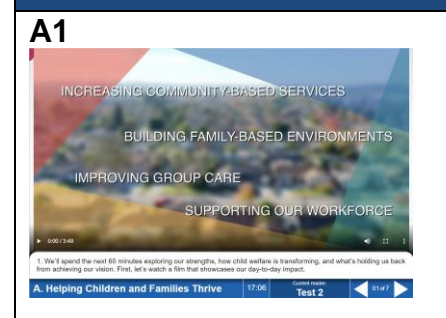

**A1 Note: The new Dialogue Reader should read the text at the bottom of the screen, starting with, "We'll spend the next 60 minutes..." The Dialogue Reader will continue reading screens 2–7.**

> **If you need to change the Dialogue Reader for any reason, click the current reader's name at the bottom of the screen and follow the prompts.**

### **DO:**

Prompt **Dialogue Reader** to read the text at the bottom of the screen.

Expand the video to full-screen mode by clicking the box in the bottom right corner.

Click the play button at the bottom-left of the video to begin the clip.

Ensure you are sharing your system's audio.

Note: You need to make sure "Share sound" and "Optimize for video clip" are selected in your drop-down menu in order for participants to see the video. You will not be able to see participants' videos while "Optimize for video clip" is selected, so make sure to turn this off once the video is done playing.

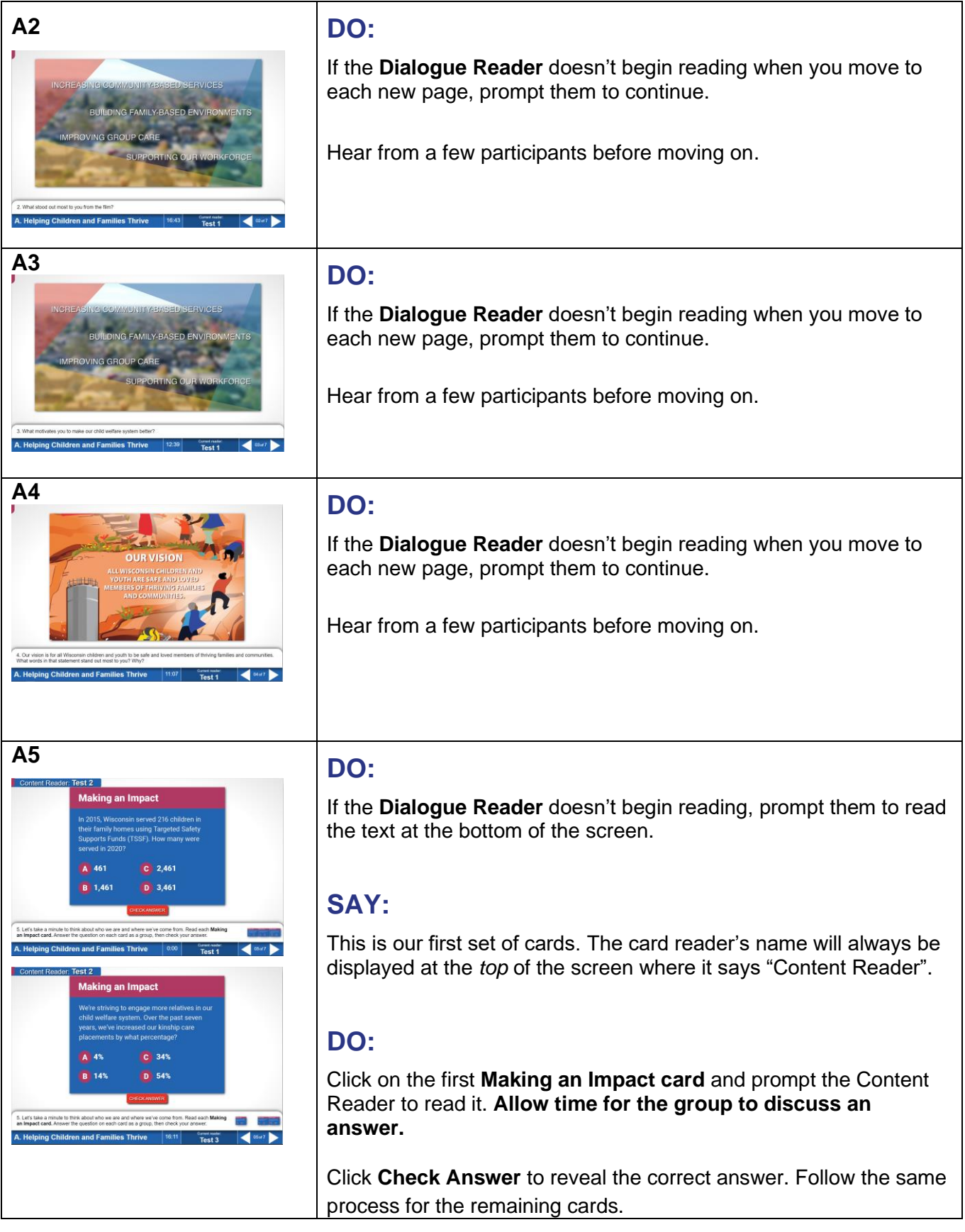

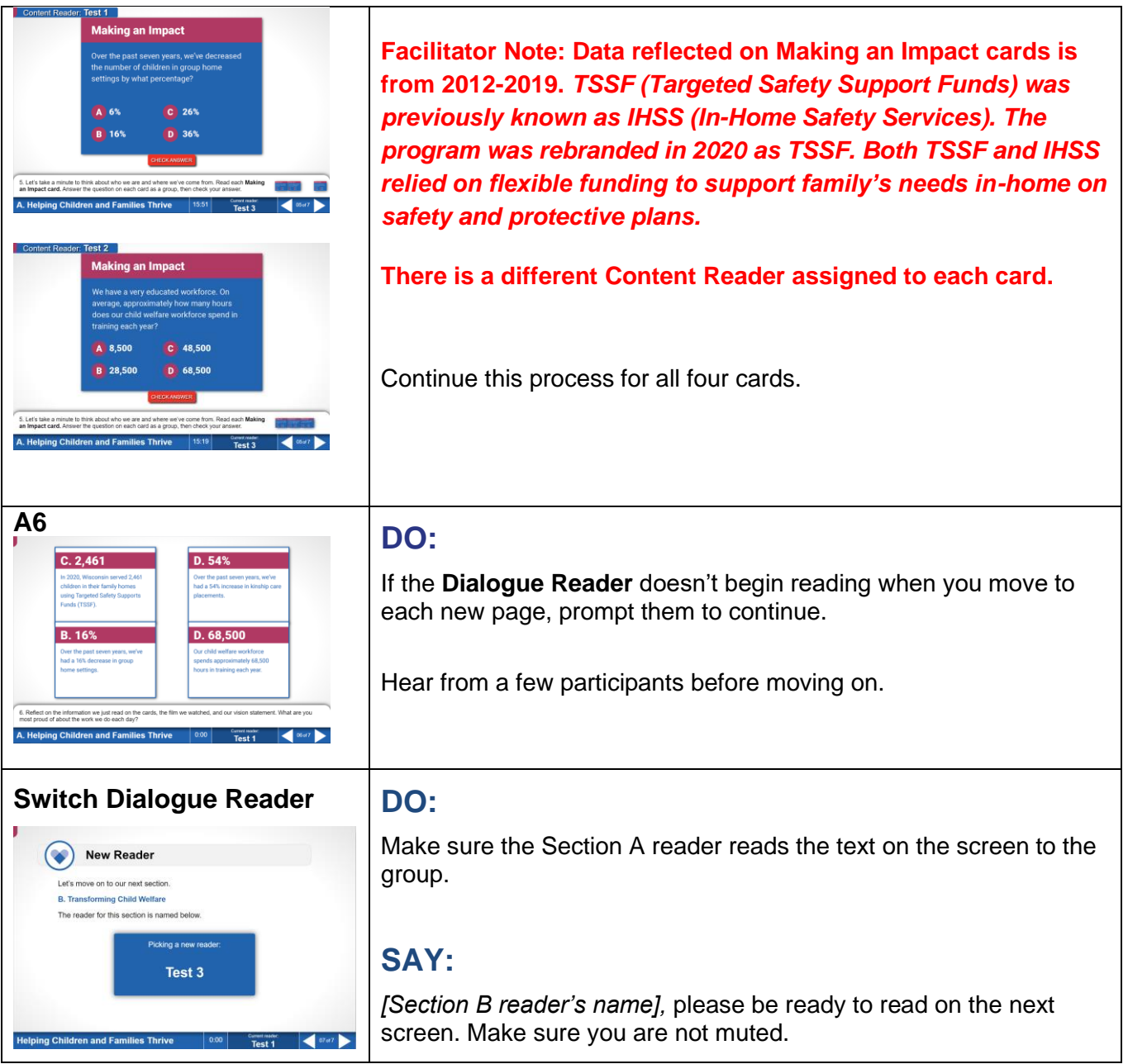

## **Part 1, Section B: Transforming Child Welfare Screens 1‒11 | 25 Minutes**

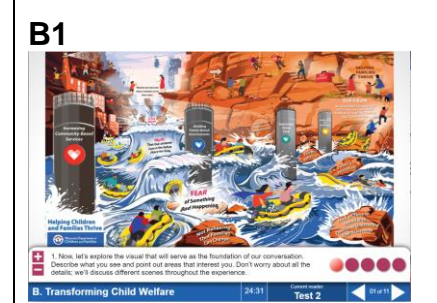

**B1 Note: The new Dialogue Reader should read the text at the bottom of the screen, starting with, "Now, let's explore the visual that will serve..." The Dialogue Reader will continue reading screens 2–11.**

> **If you need to change the Dialogue Reader for any reason, click the current reader's name at the bottom of the screen and follow the prompts.**

#### **DO:**

When the **Dialogue Reader** finishes reading the text at the bottom of the screen, click each of the circles at the bottom right to zoom in to the strategic focus areas.

Pause after clicking on each circle to let a few participants describe what they see.

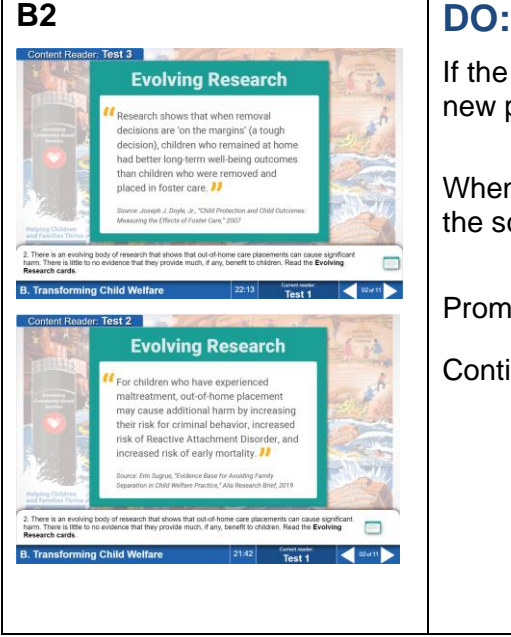

If the **Dialogue Reader** doesn't begin reading when you move to each new page, prompt them to continue.

When the **Dialogue Reader** finishes reading the text at the bottom of the screen, click the first Evolving Research card to enlarge it.

Prompt the first **Content Reader** to read the card to the group.

Continue this process for both cards.

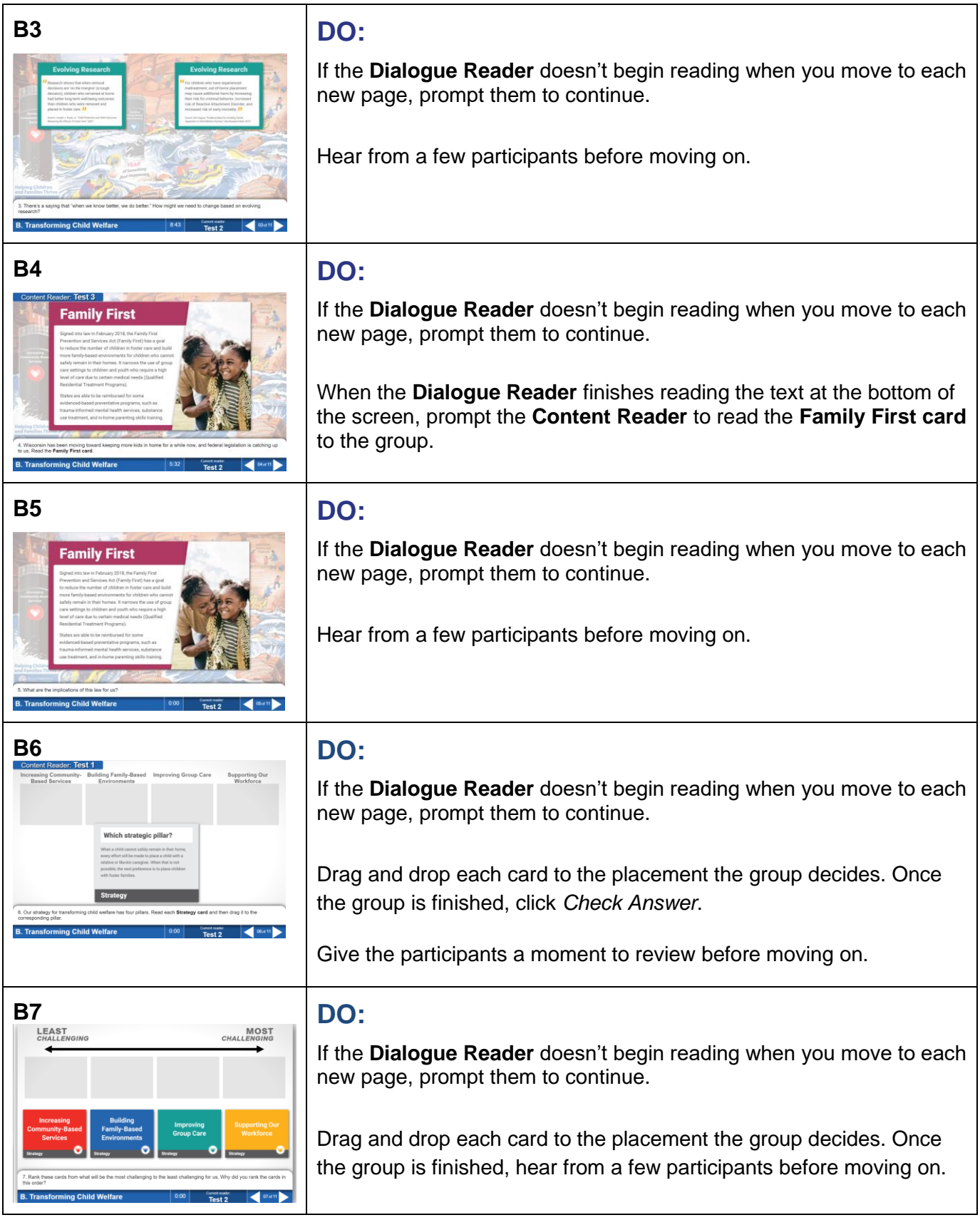

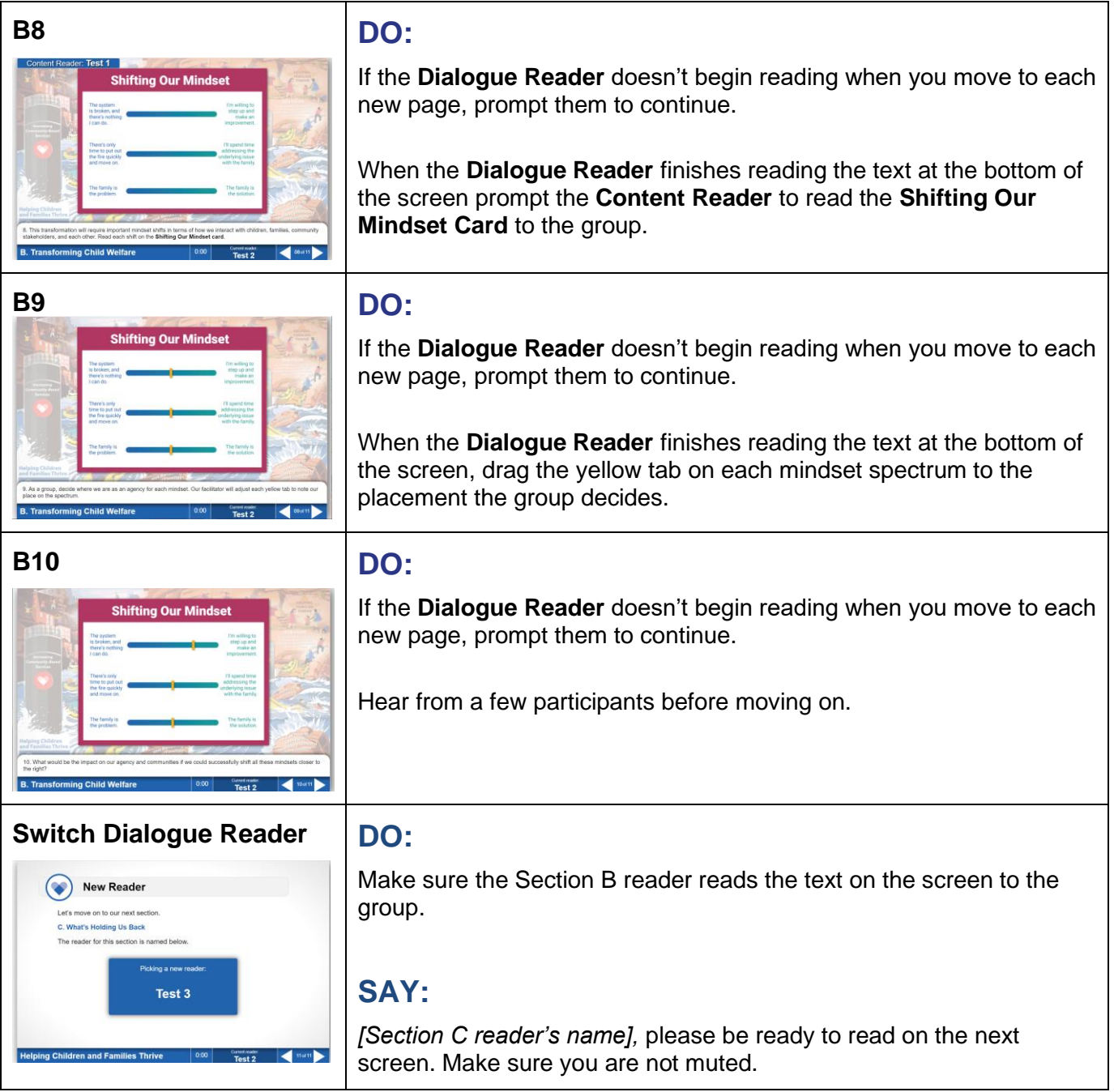

## **Part 1, Section C: What's Holding Us Back Screens 1‒3 | 5 Minutes**

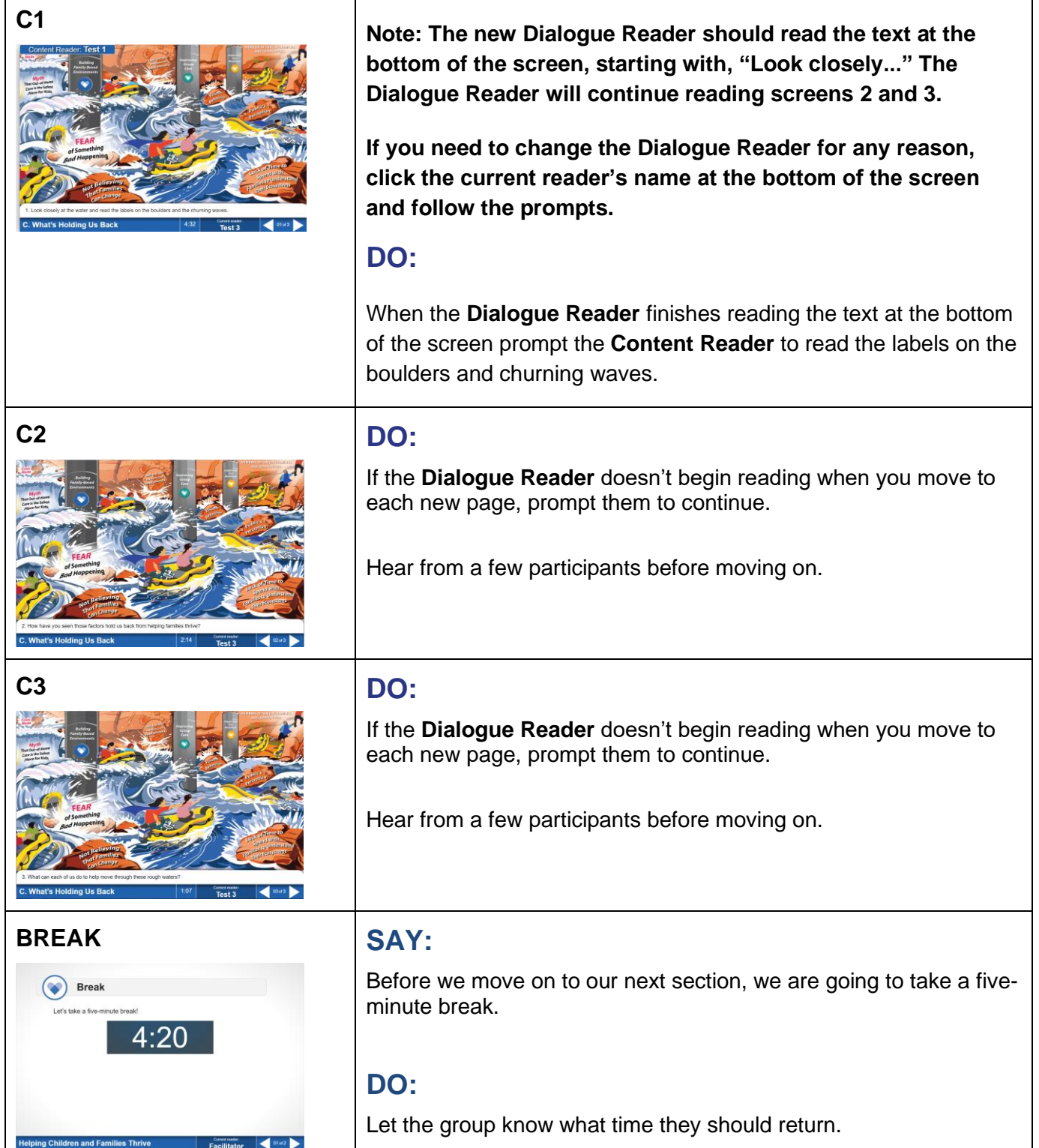

#### **Switch Dialogue Reader SAY:**

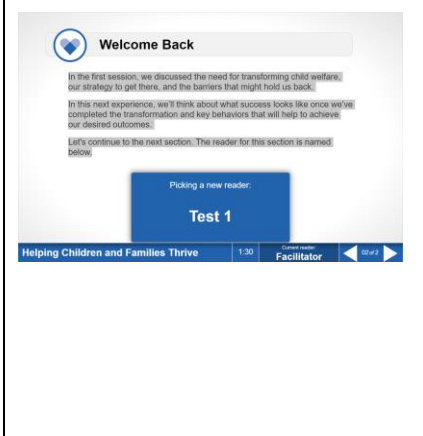

In the first session, we discussed the need for transforming child welfare, our strategy to get there, and the barriers that might hold us back.

In this next experience, we'll think about what success looks like once we've completed the transformation and key behaviors that will help to achieve our desired outcomes.

Let's continue to the next section. The reader for this section is named below.

*[Section D reader's name],* please be ready to read on the next screen. Make sure you are not muted.

## **Part 2, Section A: Our Vision for the Future Screens 1‒8 | 15 Minutes**

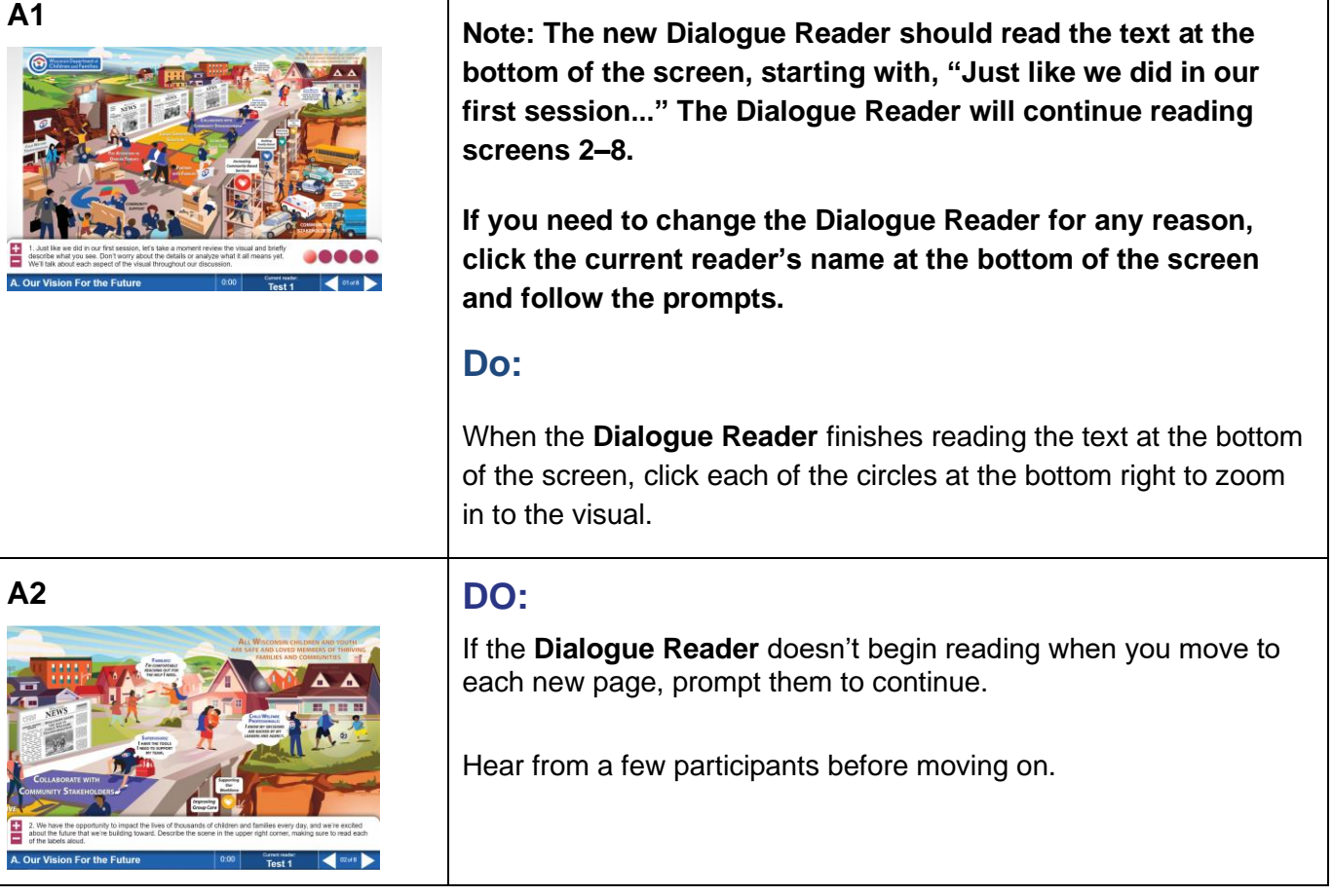

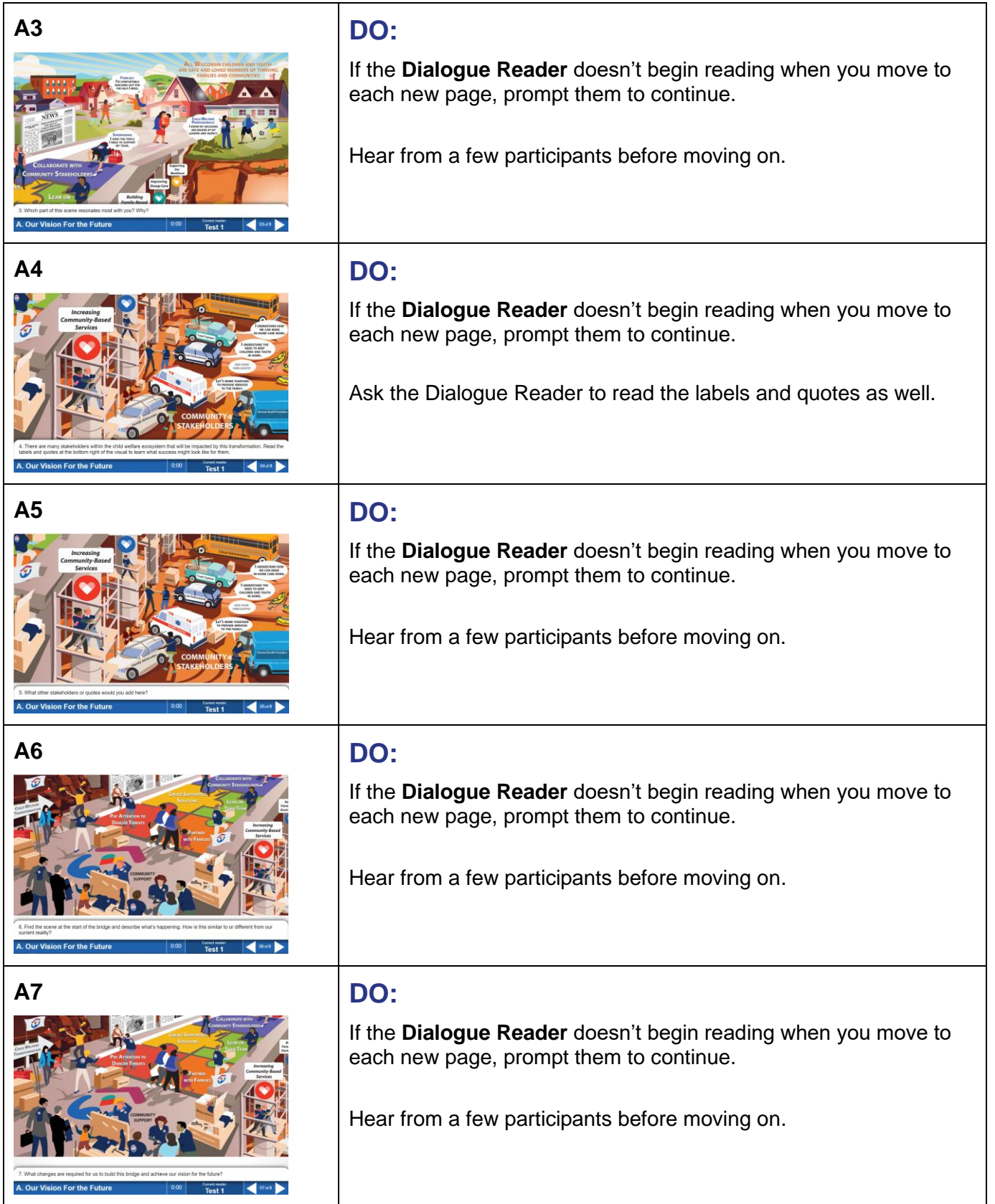

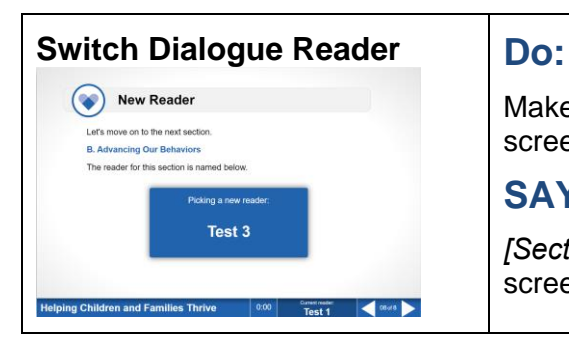

Make sure the Section A **Dialogue Reader** reads the text on the screen to the group.

#### **SAY:**

*[Section B reader's name],* please be ready to read on the next screen. Make sure you are not muted.

## **Part 2, Section B: Advancing Our Behaviors Screens 1‒8 | 30 Minutes**

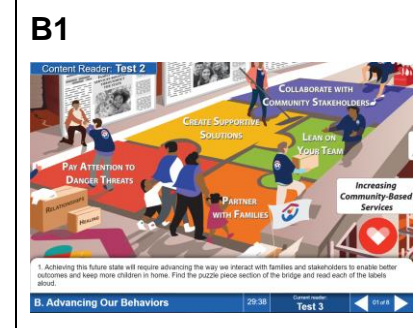

**Note: The new Dialogue Reader should read the text at the bottom of the screen, starting with, "Achieving this future state..." The Dialogue Reader will continue reading screens 2– 8.**

**Remember, if you need to change the Dialogue Reader for any reason, click the current reader's name at the bottom of the screen and follow the prompts.**

#### **DO:**

When the **Dialogue Reader** finishes reading the text at the bottom of the screen, prompt the **Content Reader** to read the labels on the puzzle pieces.

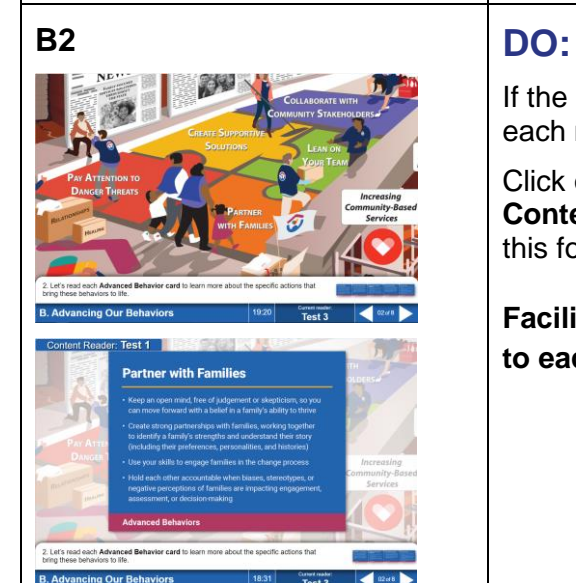

If the **Dialogue Reader** doesn't begin reading when you move to each new page, prompt them to continue.

Click on the first card (Partner with Families) and prompt the **Content Reader** (located at the top of the screen) to read it. Do this for all remaining cards from left to right.

**Facilitator Note: Note that there is a different reader assigned to each card.**

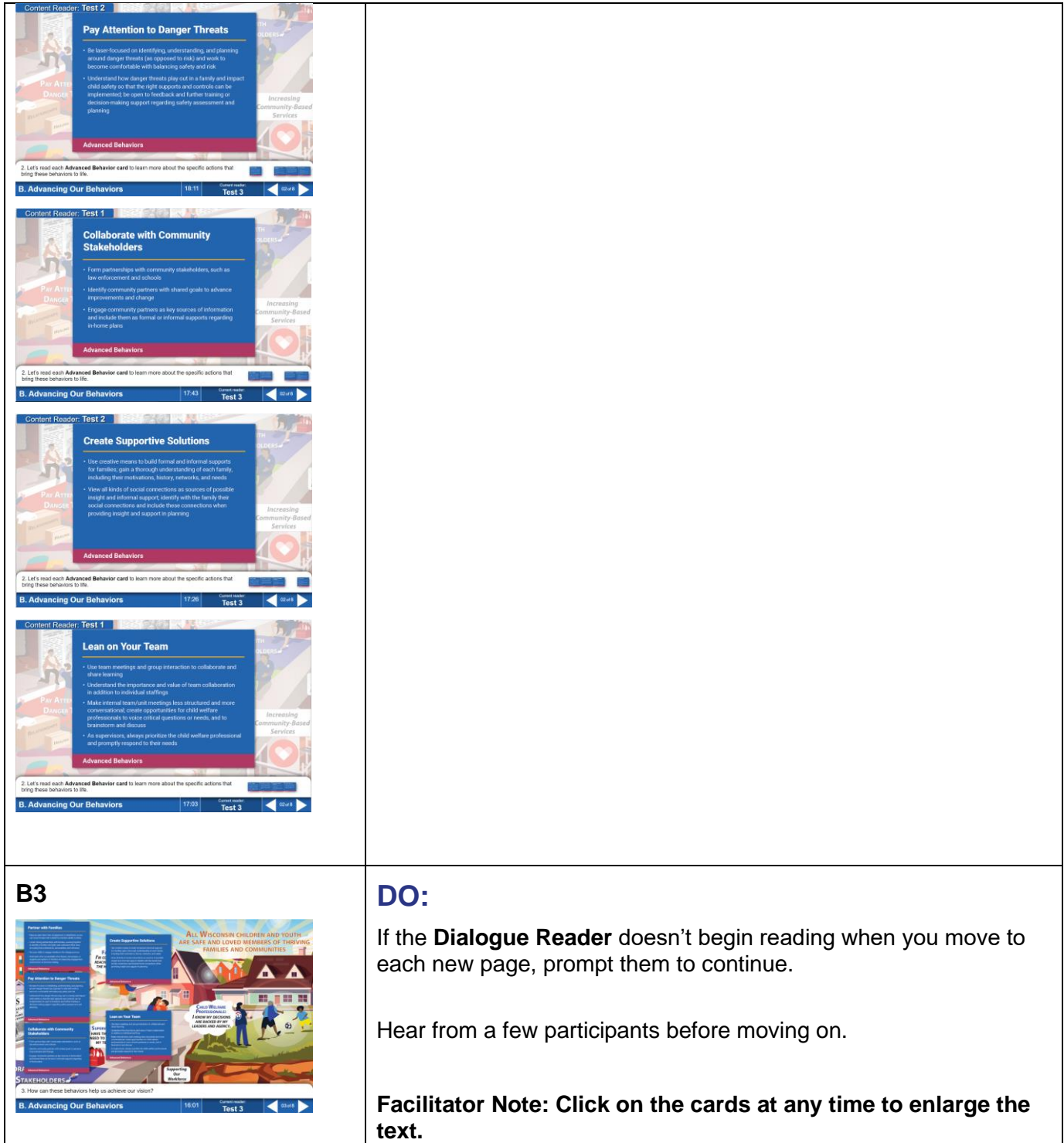

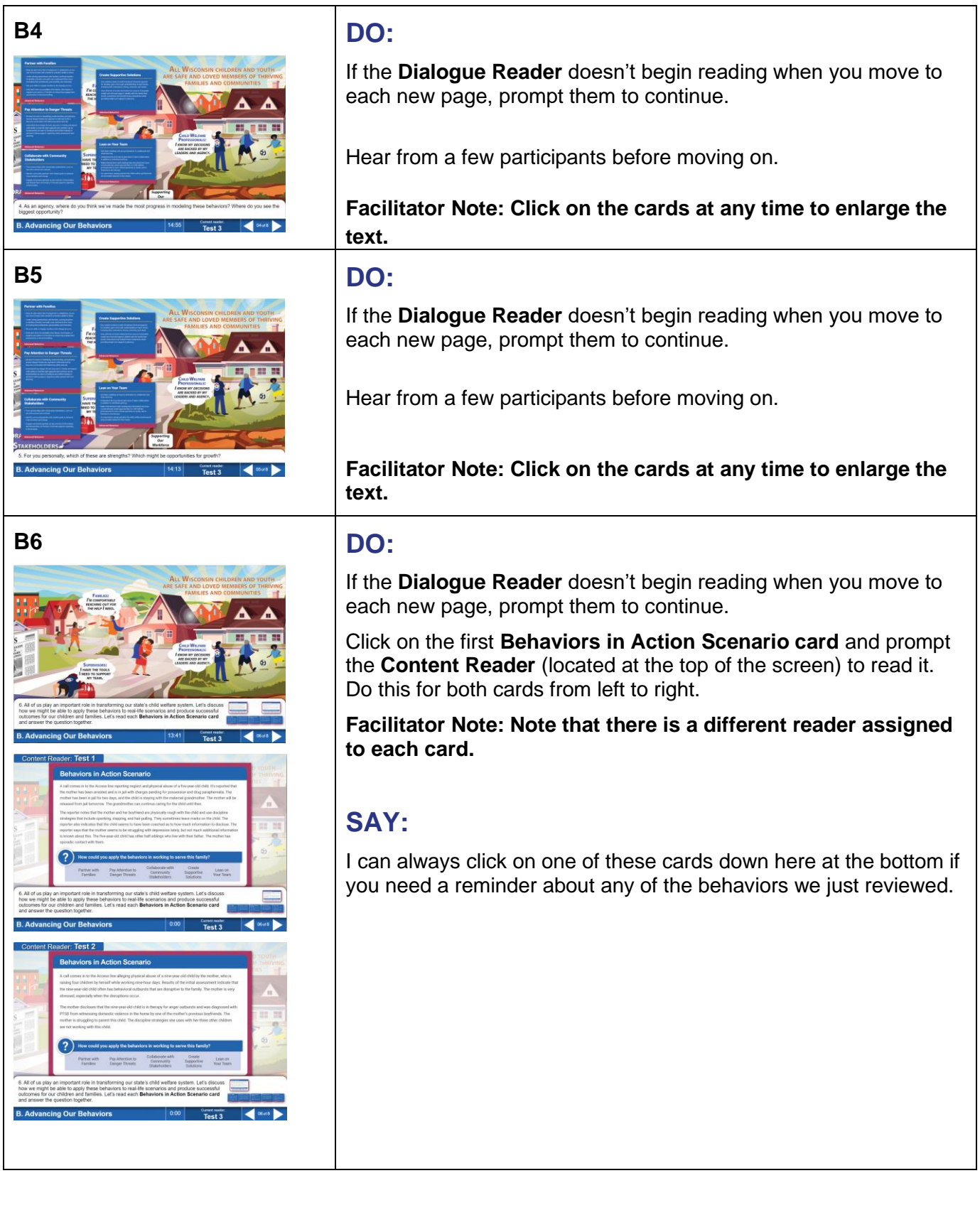

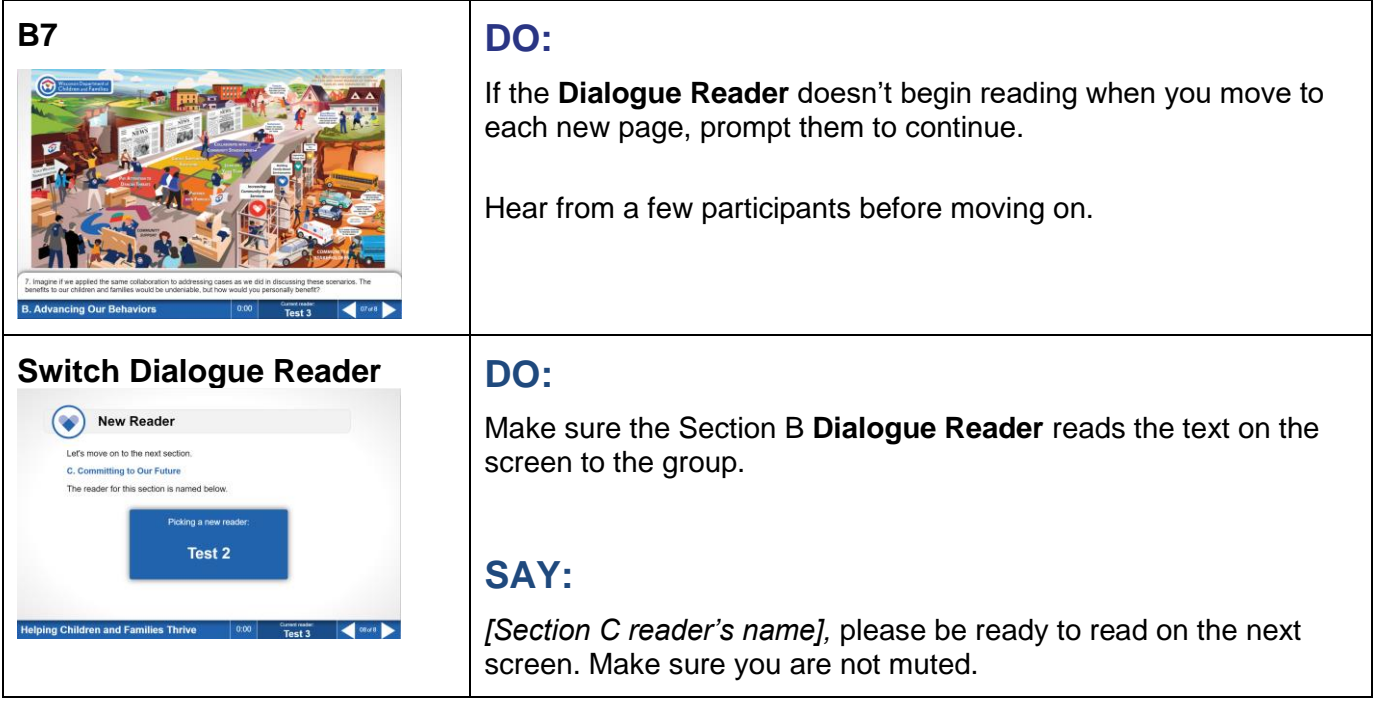

## **Part 2, Section C: Committing to Our Future Screens 1‒3 | 15 Minutes**

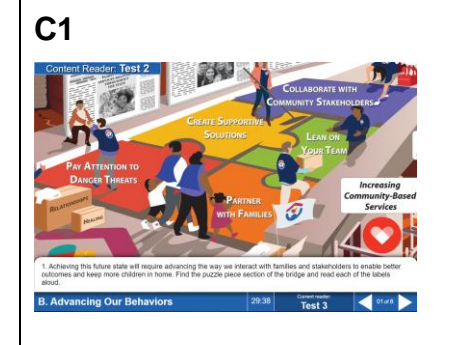

**Facilitator Note: The new Dialogue Reader should read the text at the bottom of the screen, starting with, "As we discussed in our first session..." The Dialogue Reader will continue reading screens 2 and 3.**

**Remember, if you need to change the Dialogue Reader for any reason, click the current reader's name at the bottom of the screen and follow the prompts.**

#### **DO:**

If the **Dialogue Reader** doesn't begin reading when you move to each new page, prompt them to continue.

Hear from a few participants before moving on.

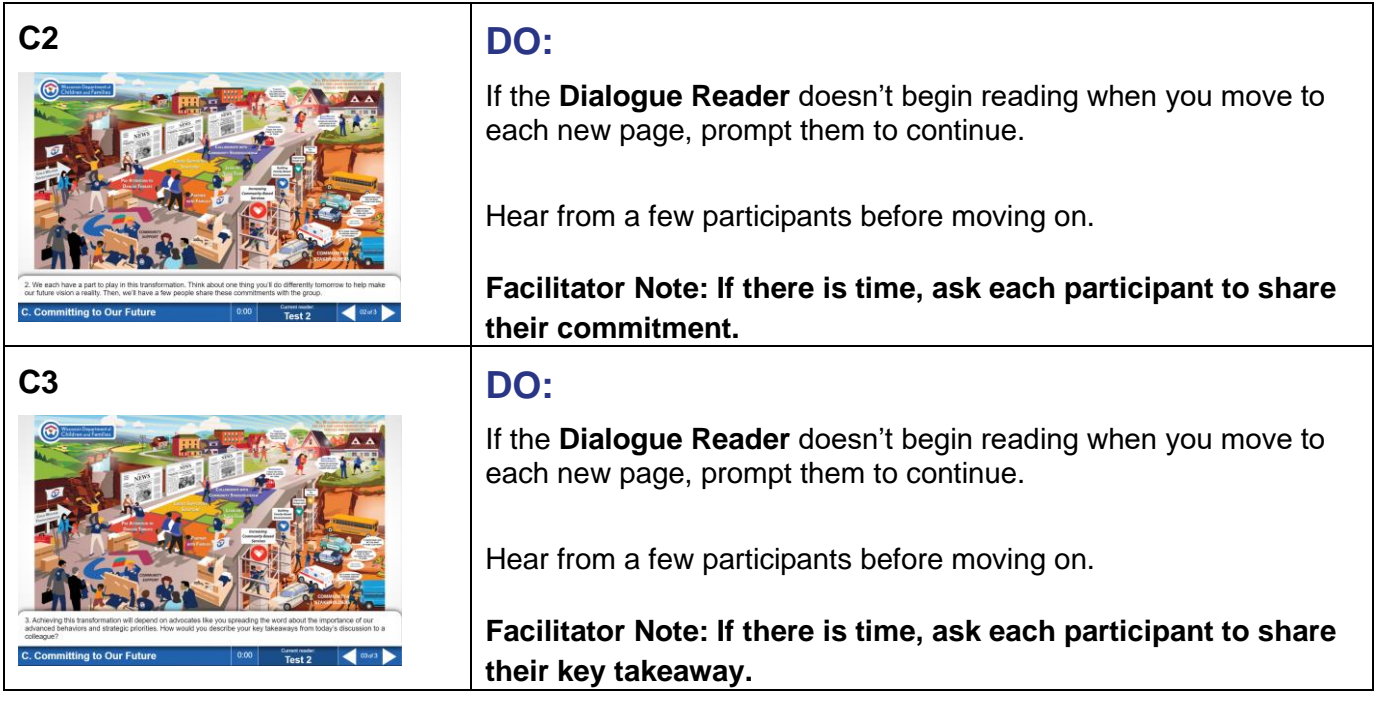

## **Closing Screen**

**Closing SAY:**

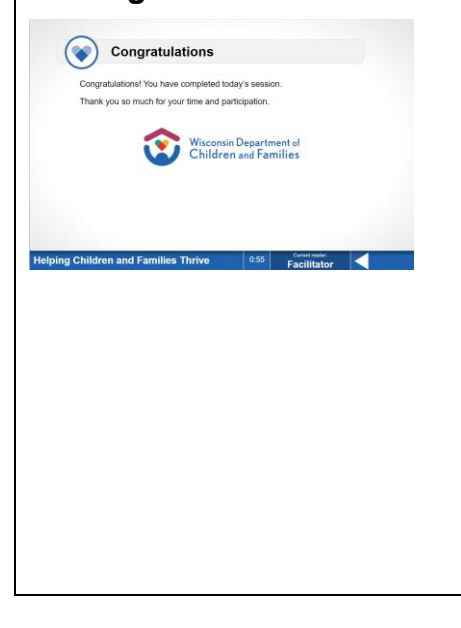

We have completed the **Helping Children and Families Thrive** virtual *Learning Map®* experience.

Thank you so much for your time and participation during our session today!

### **DO:**

Address any concerns or questions that participants raise if you can.

**To exit the session, hang up your conference line and close the conference session window by clicking the "X" in the upper right corner.**